# MT. SAN ANTONIO COLLEGE **I WAITLISTED AN ON-CAMPUS COURSE. WHAT'S NEXT?**

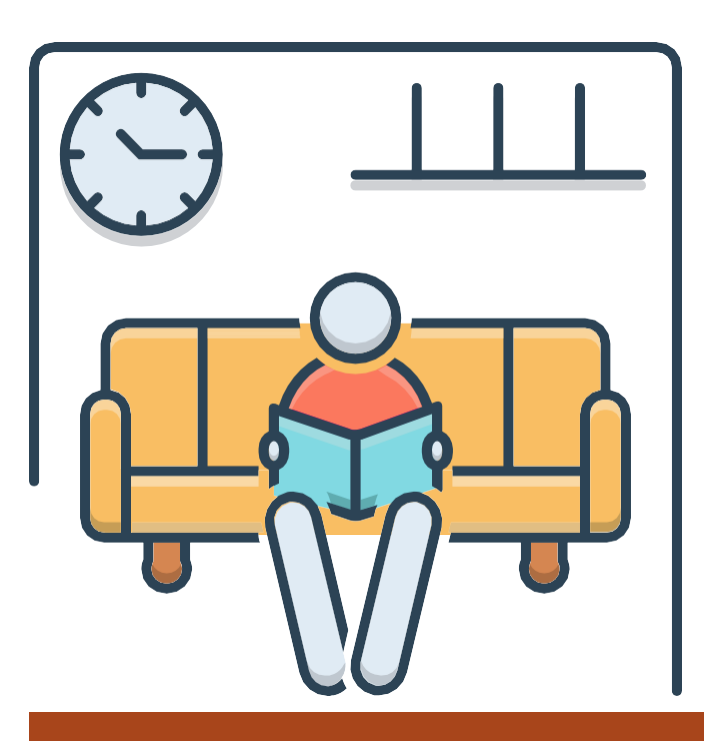

1

# Check Your Email

- When an opening is available for you to add the class, you will be notified via your Mt. SAC email account.
- You will have 72 hours from the time that the email is sent to enroll in the course. Follow the instructions to add the class.
- If you do not receive this email by the first day of school because you are still on the waitlist, follow step 3.

3

**COUNSELING SERVICES** 

## QUESTIONS? NEED ASSISTANCE?

Counseling [department](http://www.mtsac.edu/counseling/schedule-counseling.html)

- o If the professor does not have an open seat, search for an alternative course. [Use this link to search for open courses](https://prodssb.mtsac.edu/prod/pw_sigsched.p_oclsonly)
- 3. [Use this link to for instructions on how to add with an authorization](https://www.mtsac.edu/gps/news/docs/Howtouseanaddverificationcodetoenrollinaclass.pdf)  code or this link [to add courses in person on the first week of school](https://www.mtsac.edu/gps/news/docs/Howtouseanaddverificationcodetoenrollinaclass.pdf).

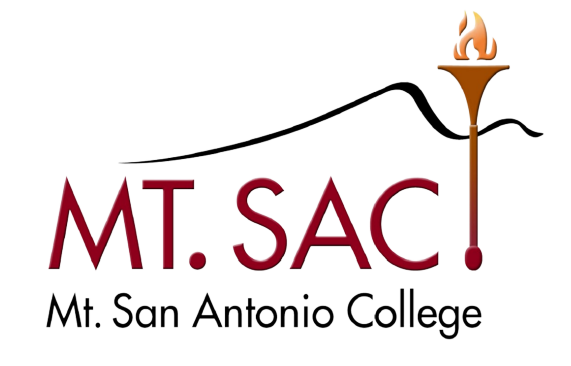

#### Show up to Class on the First Day of the Term

• Log-in to *inside.mtsac.edu*, click on the "student" tab, scroll to student self-service, and click on # 13-waitlist position.

1. Attend in person on the first day of the class meeting. 2. The professor will take attendance. If there is an open seat, the professor will use the waitlist to determine who will add the course

## Check Your Waitlist Position

2